# CREATING BIBLIOGRAPHIC RECORDS IN OCLC CONNEXION

OCTOBER 2020

## THREE (AND SEVERAL HALVES) DIFFERENT METHODS

- Create a new record from a blank template
  - Create a new record and apply constant data
- Derive a new record from an existing record
  - Derive a new record from constant data
- Import a record from an existing file (e.g., Voyager)
  - You can also apply constant data once the record is in the OCLC save file

## NEW BLANK RECORD

| File      | Cat | aloging     | Auth   | orities            | Edit                 | Action   | Batch   | View        | Tools            | Window      | Help I    | Merge        |     |
|-----------|-----|-------------|--------|--------------------|----------------------|----------|---------|-------------|------------------|-------------|-----------|--------------|-----|
| 0         |     | Search      | •      |                    | - 🔊                  | - 🗄 🕑    |         | 聲   R       | 2                | 🎶   🕾   A   |           | ել 🛃 🔧       |     |
| 🐺 Text S  |     | Browse      | •      | ale -              |                      |          |         |             | _                |             |           |              |     |
| xt lext 5 |     | Create      | •      |                    | Single R             | ecord    |         | •           | Вкз              | Books       |           | Ctrl+Shift+B | E   |
|           | _   | Show        | •      |                    | Extract I            | Metadata |         |             | <b>е</b><br>Сом  | Computer F  | iles      | Ctrl+Shift+P |     |
| ave File  | •   | 2           |        | De                 | Constar              | t Data   | Ctrl+Sł | nift+N      | •                | Continuing  | Resources | Ctrl+Shift+L | - 1 |
|           |     |             |        |                    |                      |          |         |             | MAP              | Maps        |           | Ctrl+Shift+M |     |
| Desc      | i   | <u>111s</u> | 2      |                    |                      | Fest     | 0       | <u>DtSt</u> | <b>MIX</b>       | Mixed Mate  | erials    | Ctrl+Shift+I | - 1 |
|           |     |             |        |                    |                      |          |         |             | sco              | Scores      |           | Ctrl+Shift+C | - 1 |
|           |     |             |        |                    |                      |          |         |             | <b>∳</b> REC     | Sound Reco  | ordings   | Ctrl+Shift+R |     |
| 040       |     | COC         | ) ŧb e | eng <del>t</del> e | rda <del>‡</del> c ( | 00       |         |             | <sup>®</sup> vis | Visual Mate | rials     | Ctrl+Shift+V |     |
|           |     |             |        |                    |                      |          |         |             | _                |             |           |              |     |

|      |   |                       |                                   |          |            |   |             |    | -/      | ≞ == 131     |     |         |           |        | t da ji |
|------|---|-----------------------|-----------------------------------|----------|------------|---|-------------|----|---------|--------------|-----|---------|-----------|--------|---------|
| OCLC | N | IEW                   |                                   |          |            |   |             |    |         |              |     |         |           |        |         |
| Book | s |                       | •                                 | Rec stat | n          |   | Entered     | 20 | 0201008 |              |     | Replace | ed        | 202010 | 800     |
| Type | а | <u>ELvi</u>           | •                                 | <u>s</u> | rce        | d | <u>Audn</u> |    |         | <u>Ctrl</u>  |     | La      | ng        | •••    |         |
| BLvl | m | Form                  |                                   | C        | onf        | 0 | <u>Biog</u> |    |         | MRec         |     | Ct      | <u>ry</u> | •••    |         |
|      |   | <u>Cont</u>           |                                   | G        | Pub        |   | <u>LitF</u> | 0  |         | Indx         | 0   |         |           |        |         |
| Desc | • | Ills                  |                                   | E        | <u>est</u> | 0 | <u>DtSt</u> | •  |         | <u>Dates</u> | ••• | •       |           |        |         |
|      |   |                       |                                   |          |            |   |             |    |         |              |     |         |           |        |         |
| 040  | П | COO <del>‡</del> b    | <del>‡</del> e rda <del>‡</del> c | 000      |            |   |             |    |         |              |     |         |           |        |         |
| 020  |   | _                     |                                   |          |            |   |             |    |         |              |     |         |           |        |         |
| 041  | • | <b>+</b> h <b>+</b> b |                                   |          |            |   |             |    |         |              |     |         |           |        |         |
| 050  | • | ∎ <b>+</b> b          |                                   |          |            |   |             |    |         |              |     |         |           |        |         |
| 090  |   | ŧb                    |                                   |          |            |   |             |    |         |              |     |         |           |        |         |
| 049  |   | c000                  |                                   |          |            |   |             |    |         |              |     |         |           |        |         |
| 100  | • | <b>+e +</b> 4         |                                   |          |            |   |             |    |         |              |     |         |           |        |         |
| 245  | • | ∎ ŧb ŧc               |                                   |          |            |   |             |    |         |              |     |         |           |        |         |
| 246  | • | •                     |                                   |          |            |   |             |    |         |              |     |         |           |        |         |
| 250  |   |                       |                                   |          |            |   |             |    |         |              |     |         |           |        |         |
| 26∎  | • | ∎ +b +c               |                                   |          |            |   |             |    |         |              |     |         |           |        |         |
| 300  |   | <b>+</b> b <b>+</b> C |                                   |          |            |   |             |    |         |              |     |         |           |        |         |
| 336  |   | +b +2                 |                                   |          |            |   |             |    |         |              |     |         |           |        |         |
| 337  |   | ‡b ‡2                 |                                   |          |            |   |             |    |         |              |     |         |           |        |         |
| 338  |   | <b>+</b> b <b>+</b> 2 |                                   |          |            |   |             |    |         |              |     |         |           |        |         |
| 490  | • | ≠x ≠v                 |                                   |          |            |   |             |    |         |              |     |         |           |        |         |
| 5    |   |                       |                                   |          |            |   |             |    |         |              |     |         |           |        |         |

There is no OCLC number, because this record does not exist yet

You can configure your settings so that new records use an RDA template

|   | Edit | Action Batch View Tool        | s | Window Help Merge                 |
|---|------|-------------------------------|---|-----------------------------------|
| Ę | Y    | Validate Shift+F5             |   | 🕾   ALA   🖉 🕾   💐   🏹 🔟 🗂 🗦 1 🖷 🖕 |
|   |      | MARC-8 Characters             | ۲ |                                   |
|   |      | Control Headings              | ۲ |                                   |
|   |      | Linking Fields                | ۲ |                                   |
| • |      | Cut Copy Paste                | ۲ | 08 <u>Replaced</u> 20201008       |
|   | ľ    | Insert from Cited Record      |   | Ctrl Lang                         |
| Q | 0    | Attach Digital Content        |   | MRec Ctry                         |
|   |      | Transliterate                 | ۲ | Indx0                             |
| đ | М    | Find/Replace Ctrl+F           |   |                                   |
|   |      | Derive                        | × | Dates ,                           |
|   |      | Constant Data                 | × | Online 🕨                          |
| 4 |      | Guided Entry                  | ۲ | Local  Apply Default Ctrl+Y       |
| A | LA   | Enter Diacritics Ctrl+E       |   | Apply by Name Ctrl+B              |
|   | R    | Reformat Ctrl+R               |   | Apply from List                   |
|   | 5    | Previous Record Area Shift+F6 |   | Set as Default                    |
|   | 3    | Next Record Area F6           |   |                                   |
|   | ₩    | Classify                      |   |                                   |

You can create, save, and then apply constant data to a blank record to fill in fields you commonly use, or to remind yourself of required fields for a format you catalog infrequently.

## DERIVE A NEW RECORD

| 🚽 File Cat    | taloging        | Authorities                                     | Edit | Action Batch Vi         | ew Tools | s V | Vindow Help Merge                                         |                         |           |              |          |              |               |                  |                 |
|---------------|-----------------|-------------------------------------------------|------|-------------------------|----------|-----|-----------------------------------------------------------|-------------------------|-----------|--------------|----------|--------------|---------------|------------------|-----------------|
|               |                 |                                                 | ₽⁄   | Validate                | Shift+F5 |     | 📲   ALA   🥔 🖳   🌯   🖄                                     | 🔪 i 🗹 🗂 🕱               |           | Sett         | ings (v  | which        | can be        |                  |                 |
| Text Strings  | s <b>▼</b> ⊶ Us | er Tools 🔻                                      |      | MARC-8 Characters       |          | ۰I  |                                                           |                         |           | cha          | nged)    | deter        | mine s        | ome of           |                 |
|               | ~~              |                                                 |      | Control Headings        |          | ٠t  |                                                           |                         |           |              | Ŭ Í      |              | transf        |                  |                 |
|               | 2878528         | No                                              | h    | Linking Fields          |          | ٠I  |                                                           |                         |           | WIIC         | IL IS OF | 15 1101      | . transi      | erreu            |                 |
|               |                 | No                                              | c    | Cut Copy Paste          |          | ► ¥ | holdings in GLIMIR cluster of                             | 10                      |           |              |          |              |               |                  |                 |
| Dealer        |                 |                                                 | - Ri | Insert from Cited Recor | d        |     | 1 Depleged 00                                             | 400007044007.0          |           |              |          |              |               |                  |                 |
| Books         |                 |                                                 | ®    | Attach Digital Content  |          | - 1 |                                                           | 180927011227.2          |           |              |          |              |               |                  |                 |
| <u>Type</u> a | EL              | <u>vi</u> I                                     |      | Transliterate           |          | ъI  | Ctrl Lang eng                                             | g                       |           |              |          |              |               |                  |                 |
| <u>BLvi</u> m | Fo              | m                                               | 网    | Find/Replace            | Ctrl+F   |     | MRec Ctry ohu                                             | u<br>Options            |           |              |          |              |               | 상상 지금 같은 것       | <pre>&gt;</pre> |
|               | <u>Co</u>       | <u>nt</u>                                       |      | Derive                  |          | •   | New Master Record Ctrl                                    | RDA Record Display      | Spelling  | 1 Toolbar    | 739 50   |              |               |                  |                 |
| <u>Desc</u> i | Ills            | a                                               |      | Constant Data           |          | •   | 🗞 New Institution Record                                  | Access Authorizations   |           |              |          | Export Fo    | nts   General | International My | Status Printing |
|               |                 |                                                 |      | Guided Entry            |          |     | 🖁 🖥 New Constant Data                                     | Select fields to transf | er        |              |          |              |               |                  |                 |
| 010           | 000             | 1000000                                         | ALA  | Enter Diacritics        | Ctrl+E   | - 1 |                                                           | Bibliographic Record    | ds and Co | onstant Data | i:       |              |               |                  |                 |
| 010           |                 | 1999999                                         | R    | Reformat                | Ctrl+R   | - 1 |                                                           |                         | 006       | ✓ 04X        | □ 08X    | <b>⊠</b> 3XX | <b>▼</b> 7XX  |                  |                 |
| 040           | OCL             | +b eng +c                                       | C 🔚  | Previous Record Area    | Shift+F6 | -1  | +d OCL +d FUG +d OCLCQ +                                  |                         |           | ✓ 05X        | □ 09X    | ✓ 4XX        | <b>▼</b> 8XX  |                  |                 |
| 019           |                 | 895 <del>‡</del> a 288                          |      | Next Record Area        | F6       |     | a 2902605 ‡a 2903477 ‡a 303                               |                         |           | □ 06X        | ✓ 1XX    | <b>▼</b> 5XX | □ 9XX         |                  |                 |
|               |                 | 146 <del>‡</del> a 119<br>051610 <del>‡</del> a |      |                         | 10       |     | 23 +a 16156360 +a 16167258<br>336710 +a 33836713 +a 42796 |                         | 03X       | □ 07X        | ✓ 2XX    | <b>⊡</b> 6XX |               | Reset            |                 |
|               |                 |                                                 |      | Classify                |          |     | 707 ‡a 54893500 ‡a 54893501                               | +a 57322221 +a          |           |              |          |              |               |                  |                 |

| 🚽 File              | Cataloging          | Aut                        | thorities                          | Edit       | Action                                                         | Batch                        | View     | Tools                | Window Help Merge                                                                                                    |
|---------------------|---------------------|----------------------------|------------------------------------|------------|----------------------------------------------------------------|------------------------------|----------|----------------------|----------------------------------------------------------------------------------------------------|
| EXT Text Str        |                     |                            | 1                                  | ₽          | Validate<br>MARC-8 (<br>Control H                              |                              |          | t+F5<br>▶            |                                                                                                    |
|                     | 28785               | 28                         | No h<br>No C                       |            | Linking Fi<br>Cut Copy                                         |                              |          | •                    | - heldings in OLIMID shutter of 40                                                                                                    |
| Book<br><u>Type</u> |                     | <u>ELvi</u>                | •                                  | •          | Insert from<br>Attach Dig<br>Translitera                       | gital Conte                  |          | •                    | 11 <u>Replaced</u> 20180927011227.2<br><u>Ctrl Lano</u> eng<br>OCLC Connexion                                                                       |
| <u>BLvi</u><br>Desc | m                   | Form<br>Cont<br>IIIs       | а                                  | # <b>4</b> | Find/Repla<br>Derive                                           | ace                          | Ct       | rl+F<br>♪            | Transfer fixed field values to new record?                                                                                                    |
|                     |                     |                            |                                    | ALA        | Constant I<br>Guided En<br>Enter Diac                          | ntry                         | Ct       | rl+E                 | Dam.                                                                                                    |
| 040                 |                     |                            | eng <del>‡</del> c C               |            | Reformat                                                       |                              |          | rl+R                 |                                                                                                    |
| 019                 | 9(<br>+a            | 616146<br>a 3105           | 5                                  |            | Previous R<br>Next Reco<br>Classify                            |                              | ea Shifi | F6                   | a 2902605 ‡a 2903477 ‡a 3030520 ‡a 3776738<br>423 ‡a 16156360 ‡a 16167258 ‡a 16267178 ‡a<br>836710 ‡a 33836713 ‡a 42796745 ‡a 42885856              |
|                     | 0<br>28<br>9(<br>+a | 865895<br>616146<br>a 3105 | eng ‡c C<br>5 ‡a 2888<br>5 ‡a 1197 | R          | Guided En<br>Enter Diac<br>Reformat<br>Previous R<br>Next Reco | ntry<br>ritics<br>Record Are | Ct       | rl+E<br>rl+R<br>t+F6 | Yes No Cancel<br>+d OCL +d FUG +d OCLCQ +d OCL +d OCLCQ<br>a 2902605 +a 2903477 +a 3030520 +a 3776738<br>+23 +a 16156360 +a 16167258 +a 16267178 +a |

You'll be prompted each time about the fixed fields

| _ | _           |    |    |                    |                                    |        |                         |      |             |      | - Eligie    |      |       |  |
|---|-------------|----|----|--------------------|------------------------------------|--------|-------------------------|------|-------------|------|-------------|------|-------|--|
|   | 2           |    | NE | N )                |                                    |        |                         |      |             |      |             |      |       |  |
|   | Book        | s  |    |                    | Rec stat                           | n      | Entered                 | 2    | 0201008     | E    | Replaced    | 2020 | 01008 |  |
| 1 | <u>ype</u>  | а  |    | <u>ELvi</u> I      | Srce                               | d      | Audn                    | j    | <u>Ctrl</u> |      | Lang        | eng  |       |  |
| E | <u>BLvl</u> | m  |    | <u>Form</u>        | Conf                               | 0      | <u>Biog</u>             |      | MRec        |      | <u>Ctry</u> | ohu  |       |  |
|   |             |    |    | Cont               | <u>GPu</u>                         | 2      | <u>LitF</u>             | 0    | Indx        | 0    |             |      |       |  |
|   | )esc        | i. |    | <u>Ills</u> a      | Fest                               | 0      | <u>DtSt</u>             | s    | Dates       | 1977 |             |      |       |  |
|   |             |    |    |                    |                                    |        |                         |      |             |      |             |      |       |  |
|   | 040         | Г  | Г  | COO +b +e rda      | +c COO                             |        |                         |      |             |      |             |      |       |  |
|   | 020         | t  |    | 4998788779         |                                    |        |                         |      |             |      |             |      |       |  |
|   | 020         |    |    | 9784998788775      |                                    |        |                         |      |             |      |             |      |       |  |
|   | 050         |    | 4  | JK1369.43 1971     | 1 +b .O65 1977 .I                  | 13 no  | o. <b>1</b>             |      |             |      |             |      |       |  |
|   | 055         | 0  | 0  | DS598 S7 +b B      | 34 1977                            |        |                         |      |             |      |             |      |       |  |
|   | 090         |    |    | +b                 |                                    |        |                         |      |             |      |             |      |       |  |
|   | 049         |    |    | 0000               |                                    |        |                         |      |             |      |             |      |       |  |
|   | 100         | 1  |    | OCLC, A. M. E.     | . ŧq (Author Mair                  | Entr   | y), <del>‡</del> d 1900 | -    |             |      |             |      |       |  |
|   | 240         | 1  | 0  | Uniform title. +I  | English                            |        |                         |      |             |      |             |      |       |  |
|   | 245         | 1  | 0  | Test record, title | e : +b used to pro                 | duce   | test cards              | / +c | by OCLC.    |      |             |      |       |  |
|   | 246         | 1  |    | ≠i Caption: ≠a T   | itle a.e.                          |        |                         |      |             |      |             |      |       |  |
|   | 250         |    |    | 1st ed.            | st ed.                             |        |                         |      |             |      |             |      |       |  |
|   | 260         |    |    | Columbus, Ohio     | Columbus, Ohio : +b OCLC, +c 1977. |        |                         |      |             |      |             |      |       |  |
|   | 300         |    |    | 200 pages : +b     | illustrations ; +c                 | 30 x 3 | 30 cm.                  |      |             |      |             |      |       |  |

The derived record has no OCLC number, because it is a new record that does not yet exist

You can also apply constant data to a derived record – this could be useful, for instance, if you were cataloging an e-book, and there was already a record for the print

### DERIVE A NEW RECORD FROM CONSTANT DATA

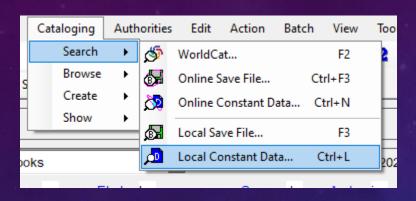

First open the constant data record, then derive as before

Notice there is no place for an OCLC number in the constant data record

| 🚽 File Cataloging  | Authorities Edit      | Action Batch        | View Too     | ls | Window          | Help       | Merge      |           |            |
|--------------------|-----------------------|---------------------|--------------|----|-----------------|------------|------------|-----------|------------|
|                    | ₽/                    | Validate            | Shift+F5     |    | = <u>B</u>   AL | A   🖉      | B.   🗸     | 🔨         | <b>v</b> 1 |
| 📰 Text Strings 🕞 🗮 | User Tools 👻          | MARC-8 Characte     | rs           | •  |                 |            |            |           |            |
|                    |                       | Control Headings    |              | •  |                 |            |            |           |            |
|                    |                       | Linking Fields      |              | •  |                 |            |            |           |            |
| Books              | •                     | Cut Copy Paste      |              | •  | 03              |            |            |           |            |
| <u>Type</u> a l    | ELVI 3                | Insert from Cited F | Record       |    | <u>Ctrl</u>     |            | Lang       | jpn       |            |
| BLvI m             | Form                  | Attach Digital Con  | tent         |    | MRec            |            | Ctry       | ja        |            |
|                    |                       | Transliterate       |              | •  |                 |            | ouy        | Jei       |            |
|                    | Cont M                | Find/Replace        | Ctrl+F       |    | Indx            | 0          |            |           |            |
| Desc i !           |                       | Derive              |              | •  | Datas<br>Nev    | v Master   | Record     | Ctrl+Alt+ | с          |
|                    |                       | Constant Data       |              | •  | සීල Nev         | v Institut | tion Recor | d         |            |
| 050 4 cai          | II no. +b             | Guided Entry        |              | •  | B Nev           | v Consta   | int Data   | Ctrl+     | +I         |
| 1 I I Au           | ithor te ta ALA       | Enter Diacritics    | Ctrl+E       |    |                 |            |            |           |            |
| 245 🛚 🖬 Tit        | le +b +c R            | Reformat            | Ctrl+R       |    |                 |            |            |           | _          |
| 246 <b>•</b> • opt | tional                | Previous Record A   | rea Shift+F6 |    |                 |            |            |           | _          |
|                    | b, +c                 | Next Record Area    | F6           |    |                 |            |            |           | _          |
| 300 : +            |                       | Classify            |              |    |                 |            |            |           | -          |
| 336 tex            | kt +b txt +2 rdaconte | ent                 |              |    |                 |            |            |           | _          |
| 337 un             | mediated +b n +2 rd   | amedia              |              |    |                 |            |            |           | _          |
| 338 vo             | lume +b nc +2 rdaca   | arrier              |              |    |                 |            |            |           |            |
| 490 ∎ Se           | eries +v              |                     |              |    |                 |            |            |           | _          |
| 711 I Ad           | Iditional author +e + | 4                   |              |    |                 |            |            |           |            |

### IMPORT A RECORD TO CREATE A NEW RECORD

You might do this if there is a record in Voyager already but no OCLC copy

| S OCLC Connexion |                 |             |      |            |  |  |  |  |  |  |  |  |
|------------------|-----------------|-------------|------|------------|--|--|--|--|--|--|--|--|
| File             | Cataloging      | Authorities | Edit | Act        |  |  |  |  |  |  |  |  |
| \$               | Logon           | Ctrl+F1     | - \$ | <u>5</u> - |  |  |  |  |  |  |  |  |
| ₽₽               | Logoff          | Alt+F1      |      |            |  |  |  |  |  |  |  |  |
| 6                | Print           | Ctrl+P      |      |            |  |  |  |  |  |  |  |  |
| 6                | Print List      | Shift+F12   |      |            |  |  |  |  |  |  |  |  |
| 08               | Print Label(s)  | Shift+F10   |      |            |  |  |  |  |  |  |  |  |
| 8                | Print Accession | ns List     |      |            |  |  |  |  |  |  |  |  |
| 8                | Local File Man  | ager        |      |            |  |  |  |  |  |  |  |  |
| B                | Import Record   | s           |      |            |  |  |  |  |  |  |  |  |
| <b>\$</b> ]}     | Exit            | t Records   |      |            |  |  |  |  |  |  |  |  |

| mport Records                                    |                 |                |          | ×              |     |                 |       |           |      |
|--------------------------------------------------|-----------------|----------------|----------|----------------|-----|-----------------|-------|-----------|------|
| File to Import:                                  |                 |                |          | _              |     |                 |       |           |      |
|                                                  |                 |                |          |                |     |                 |       |           |      |
|                                                  | Import File     |                |          |                |     |                 |       |           | ×    |
| Destination                                      |                 | « OSDisk (C    | :) > Voy | ager > Work    | ~ Ū | Search Work     |       |           | ρ    |
| C Import to Online Save File                     | Organize 🔻 New  | w folder       |          |                |     |                 |       |           | ?    |
| Import to Local Save File:                       | len OneDrive    |                | ^        | Name           | ^   |                 | Date  | modified  | •    |
| Bibliographie:                                   |                 |                |          | 🔟 2597580.mrd  | :   |                 | 7/20/ | 2020 10:1 | 2 AM |
| C:\Users\lew235\AppData\Roaming\OCLC\Connex\Db\D | 💻 This PC       |                |          | 2597580.mrk    | :   |                 | 7/20/ | 2020 10:1 | 4 AM |
| Authority:                                       | 🧊 3D Objects    |                |          | 5 11096620.bil | ,   |                 | 1/6/2 | 020 9:38  | AM   |
| C:\Users\lew235\AppData\Roaming\OCLC\Connex\Db\D | 📃 Desktop       |                |          | bflat.mrc      |     |                 | 8/4/2 | 020 1:18  | РМ   |
| ,                                                | Documents       |                |          | eflat.mrc      |     |                 | 8/4/2 | 020 1:19  | РМ   |
|                                                  | Downloads       |                | - 11     | 📓 fsharp.mrc   |     |                 | 8/4/2 | 020 1:26  | РМ   |
| Options Record Characteristics                   | Music           |                |          | t3.tmp         |     |                 | 7/14/ | 2020 2:30 | PM   |
|                                                  | Pictures        |                |          | work           |     |                 | 11/13 | /2012 1:3 | 2 PM |
|                                                  |                 |                |          |                |     |                 |       |           |      |
| Save to local or                                 | Videos          |                |          |                |     |                 |       |           |      |
| andina ivet                                      | 🏪 OSDisk (C:)   |                |          |                |     |                 |       |           |      |
| online – just                                    | 👳 ds-deptshares | (\\files.corne | ll.edu'  |                |     |                 |       |           |      |
| remember your                                    | A Network       |                | ~        | <              |     |                 |       |           | >    |
| · · · · · · · · · · · · · · · · · · ·            |                 | File name:     |          |                | ~   | All files (*.*) |       |           |      |
| choice                                           |                 | The name:      |          |                | ~   | An mes ( , )    |       |           |      |
|                                                  |                 |                |          |                |     | Open            |       | Cancel    |      |

### ONCE YOUR RECORD IS COMPLETE

| - 🛷                                | Holdings                               | •          | P        | Update Holdings                      | F8       |
|------------------------------------|----------------------------------------|------------|----------|--------------------------------------|----------|
| TEXT Text Strings 🔹 😹 User Tools 🔹 | ■↑ Add to Authority File               | Ctrl+Alt+A | <b>e</b> | Produce and Update Holdings          | Shift+F7 |
|                                    | Ma Report Error                        |            | <b>R</b> | Alternate Produce and Update         |          |
| OCLC NEW                           | 🕄 Submit for Review                    |            | 画        | Delete Holdings                      | Shift+F8 |
| Save File 2                        | 😪 Recall Submitted Record              |            | <b>₽</b> | Update and Add Institution Record    |          |
| Books                              | Lock Master Record                     | Alt+F8     | £        | Produce and Add Institution Record   |          |
| ,                                  | Release Record Lock                    | Alt+F9     |          | Alternate Produce and Add Institutio | n Record |
| <u>Type</u> a <u>ELvI</u> ■        | Replace Record                         | Alt+F10    |          | Delete All Institution Records       |          |
| <u>BLvi</u> m <u>Form</u>          | Replace and Update Holdings            | Alt+F11    |          | Move Institution Record              |          |
| Cont                               | Replace Update and Add Instituti       | ion Record | _        |                                      |          |
| Desc i Ills                        | Example 2 Cock Linked Authority Record |            |          |                                      |          |

Update Holdings & Produce and Update Holdings do the same thing – once you've completed this action, an OCLC number will be assigned to the new master record